# Downloading the new firmware update

If you have a saber with USB file transfer, make sure to fully charge your saber before connecting it to your computer to install the firmware update. Also, it is important that your blade is not ignited when connecting your saber to your computer. To install the new firmware update, make sure to perform the following steps:

- 1. Check if there are "slot[number]" folders contained in the "EffectFonts" folder on your microSD card. If yes, proceed with step 5. If no, proceed with step 2.
- 2. Delete the Choose-Hardware-Setup folder, the EffectFonts folder and the UserInterfaceSounds folder from your microSD card. Do **not** delete the SoundFonts folder and the "general.txt" file. If you accidentally deleted the "general.txt", you can download it here: <https://sabertec.net/wp-content/uploads/2020/10/general.txt>
- 3. Download the new default files, unzip them and add the new EffectFonts folder and the UserInterfaceSounds folder to the root directory of your microSD card: <https://sabertec.net/wp-content/uploads/2020/10/Default-Package.zip>
- 4. Open the "general.txt" file with a text editor and add the new parameters that are introduced by the firmware update. For a list of the parameters that need to be added, see the section below.
- 5. Delete the "UPDATE\_D.DAT" file from your microSD card if this file is present.
- 6. Download the firmware update and put the "update.dat" file on your microSD card: [https://sabertec.net/wp-content/uploads/2021/02/APP\\_15\\_02-15\\_55.zip](https://sabertec.net/wp-content/uploads/2021/02/APP_15_02-15_55.zip)
- 7. The firmware update will be automatically installed after rebooting the board

#### **New parameters**

In the following, we list all new parameters that need to be added to the "general.txt" file:

stab\_ignition=0 swing\_ignition=0

twist\_retraction=0 twist\_protection=1500

color\_wheel=2 color\_wheel\_tilt\_speed=100 color\_wheel\_twist\_speed=100

volume\_control=2 volume\_control\_tilt\_speed=100 volume\_control\_twist\_speed=200

#### effect font slot=3

Just copy and paste these new parameters to the "general.txt" file. Place them between the parameters blade double tap and orientation. The screenshot on the next page illustrates that.

```
blade double tap=1
stab_ignition=0
swing_ignition=0
twist_retraction=0
twist_protection=1500
color_wheel=2
color_wheel_tilt_speed=100
color_wheel_twist_speed=100
volume_control=2
volume_control_tilt_speed=100
volume_control_twist_speed=200
effect_font_slot=3
orientation=0
```
Set the parameter effect font slot to the value that corresponds to your LED setup. In the image below, you see which values correspond to the different LED setups. For Neopixel, there are three default packages available that differ with respect to the number of presets that they include.

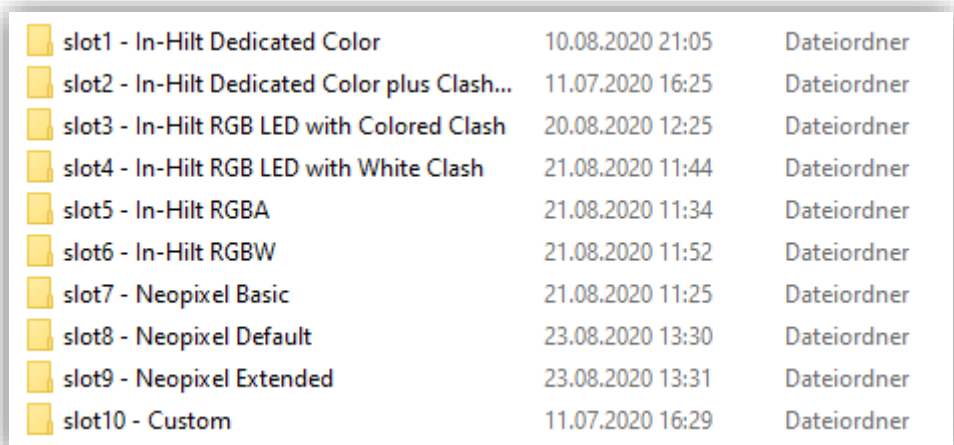

## New features introduced by firmware v3.32

#### **- Color wheel:**

The color wheel mode allows for a color change on the fly without needing to change any files on the SD card. You can smoothly select from all possible colors without being restricted to predefined color profiles. To enter the color wheel mode, you need to hold the power button for 1 s, release it and twist the saber afterwards. When you are in the color wheel mode, you can customize the blade color by changing the orientation of your saber or by twisting it. You can choose on your own which of both gestures should be used to change the blade color. When in color wheel mode, you can either save the color and leave the color wheel mode by holding the power button or save the color and proceed with

customizing also the colors for the other states of the saber, that means also for clash, stab, lockup, blaster and force by tapping the power button. The color wheel feature is available for all background effects, also for Color Flow and Flame Blade for example. The color wheel actually changes the color of the currently active blade folder. That means it will change the color on all sound fonts that are assigned to this blade folder.

There are three new parameters in the "general.txt" that control the color wheel feature. In the following, these parameters are described:

- color\_wheel=0: The color wheel feature is disabled.
- color wheel=1: When in color wheel mode, the color can be changed by tilting the saber.
- color wheel=2: When in color wheel mode, the color can be changed by twisting the saber.
- color wheel=3: When in color wheel mode, the color can be changed both by tilting the saber and by twisting it.
- color wheel tilt speed=100: Defines the sensitvity of tilting the saber.
- color wheel twist speed=100: Defines the sensitvity of twisting the saber.

#### **- New supported gesture for volume control on the fly:**

Twisting the saber before it is ignited, then stabbing it triggers the volume control mode. Up to now, the volume could be adjusted by tilting the saber. Now, the volume can also be changed by twisting the saber.

There are three new parameters in the "general.txt" that control the volume control feature. In the following, these parameters are described:

- volume control=0: The volume control feature is disabled.
- volume\_control=1: When in volume control mode, the volume can be changed by tilting the saber.
- volume\_control=2: When in volume control mode, the volume can be changed by twisting the saber.
- volume\_control=3: When in volume control mode, the volume can be changed both by tilting the saber and by twisting it.
- volume control tilt speed=100: Defines the sensitvity of tilting the saber.
- volume\_control\_twist\_speed=100: Defines the sensitvity of twisting the saber.

#### **- Ignition effect:**

The ignition effect can be customized now. You can choose an ignition color that is different from the actual blade color for example. The ignition effect is smoothly faded into the basic effect during ignition.

## **- Tip flash effect:**

The tip flash effect is a new optional power on effect. When this effect is activated, it creates a white tip that moves from the bottom of the blade to its top when it is ignited. The color can be customized, too.

There are two new parameters in the "background.txt" file that allow to customize this effect. In the following, these parameters are described:

- ig tip flash size=1: Defines the size of the dot that moves from the bottom of the blade to its top when it is ignited. The tip flash effect can be deactivated by choosing a value of 0.
- ig\_tip\_flash\_color=255,255,255: Defines the color of the dot that moves from the bottom of the blade to its top when it is ignited.

## **- Base flash effect:**

The base flash effect is a new optional power on effect. When this effect is activated, it creates a white flash at the bottom of the blade when it is ignited that simulates an explosive ignition. The color can be customized, too.

There are four new parameters in the "background.txt" file that allow to customize this effect. In the following, these parameters are described:

- ig base flash size=50: Defines the size of the flash at the bottom of the blade when it is ignited. The bottom flash effect can be deactivated by choosing a value of 0.
- ig base flash rand=50: Defines the aggressivity of the flash at the bottom of the blade when it is ignited.

- ig\_base\_flash\_duration=50: Defines the duration of the flash at the bottom of the blade when it is ignited. The value is given as percentage of the ignition duration.

- ig base flash color=255,255,255: Defines the color of the flash at the bottom of the blade when it is ignited.

## **- Stuttering effect:**

The stuttering effect is a new optional power on effect. When this effect is activated, it simulates a blade that assembles itself from pieces during ignition.

There are two new parameters in the "background.txt" files that allow to customize this effect. In the following, these parameters are described:

- ig stuttering=0: The stuttering effect is disabled.
- ig stuttering=1: The stuttering effect is enabled.
- ig stuttering speed=100: Defines the speed of the stuttering effect.

#### **- Responsive Lockup:**

As part of the new firmware, we made many light effects responive which means that their appearance can be changed in real time by gestures. The responsive lockup allows for the location of the lockup to change by tilting the saber or by twisting it. You can choose on your own which of both gestures should be used.

There are three new parameters in the "background.txt" file that control the responsive lockup feature. In the following, these parameter are described:

- lu\_responsive=0: The responsive lockup feature is disabled. The position of the lockup is chosen randomly.
- lu responsive=1: The position of the lockup is changed by tilting the saber.
- lu responsive=2: The position of the lockup is changed by twisting the saber.
- lu\_responsive=3: The position of the lockup is changed both by tilting the saber and by twisting it.
- lu tilt speed=100: Defines the sensitvity of tilting the saber.
- lu\_twist\_speed=100: Defines the sensitvity of twisting the saber.

#### **- Responsive Drag:**

The responsive drag allows for the size of the illuminated area of the tip to change by twisting the saber.

There are three new parameters in the "background.txt" file that control the responsive drag feature. In the following, these parameters are described:

- dr\_responsive=0: The responsive drag feature is disabled.
- dr\_responsive=1: The size of the illuminated area of the tip is changed by twisting the saber.
- dr\_twist\_speed=100: Defines the sensitvity of twisting the saber.

#### **- Responsive Melt:**

To trigger the responsive melt, hold the power button for 1 s, release it and then stab the saber. The responsive melt allows for the area of the tip that simulates the melting and its color to change by tilting the saber or by twisting it. You can choose on your own which of both gestures should be used.

There are three new parameters in the "background.txt" file that control the responsive melt feature. In the following, these parameters are described:

- me\_responsive=0: The responsive melt feature is disabled.
- me\_responsive=1: The area of the tip that simulates the melting and its color are changed by tilting the saber.
- me\_responsive=2: The area of the tip that simulates the melting and its color are changed by twisting the saber.
- me\_responsive=3: The area of the tip that simulates the melting and its color are changed both by tilting the saber and by twisting it.
- me\_tilt\_speed=100: Defines the sensitvity of tilting the saber.
- me\_twist\_speed=100: Defines the sensitvity of twisting the saber.

#### **- Responsive Blaster Block:**

The responsive blaster block allows for the location of the blaster block to change by tilting the saber or by twisting it. You can choose on your own which of both gestures should be used.

There are three new parameters in the "background.txt" file that control the responsive blaster block feature. In the following, these parameters are described:

- bb responsive=0: The responsive blaster block feature is disabled. The position oft he blaster block is chosen randomly.
- bb responsive=1: The position of the blaster block is changed by tilting the saber.
- bb responsive=2: The position of the blaster block is changed by twisting the saber.
- bb responsive=3: The position of the blaster block is changed both by tilting the saber and by twisting it.
- bb tilt speed=100: Defines the sensitvity of tilting the saber.
- bb twist speed=100: Defines the sensitvity of twisting the saber.

#### **- Responsive Wave:**

The background effect Wave can behave responsive now. The responsive Wave allows for the speed of the wave that travels from the bottom of the blade to its top to change by tilting the saber or by twisting it. You can choose on your own which of both gestures should be used.

There are three new parameters in the "background.txt" file of the Wave background effect that control the responsive feature. In the following, these parameters are described:

- wave\_responsive=0: The responsive feature is disabled.
- wave responsive=1: The speed of the wave that travels from the bottom of the blade to its top is changed by tilting the saber.
- wave responsive=2: The speed of the wave that travels from the bottom of the blade to its top is changed by twisting the saber.
- wave responsive=3: The speed of the wave that travels from the bottom of the blade to its top is changed both by tilting the saber and by twisting it.
- wave\_tilt\_speed=100: Defines the sensitvity of tilting the saber.
- wave twist speed=100: Defines the sensitvity of twisting the saber.

### **- Responsive Color Flow:**

The background effect Color Flow can behave responsive now. The responsive Color Flow allows for the speed at which the different colors follow each other from the bottom of the blade to its top to change by tilting the saber or by twisting it. You can choose on your own which of both gestures should be used.

There are three new parameters in the "background.txt" file of the Color Flow background effect that control the responsive feature. In the following, these parameters are described:

- color flow responsive=0: The responsive feature is disabled.
- color\_flow\_responsive=1: The speed at which the different colors follow each other from the bottom of the blade to its top is changed by tilting the saber.
- color\_flow\_responsive=2: The speed at which the different colors follow each other from the bottom of the blade to its top is changed by twisting the saber.
- color\_flow\_responsive=3: The speed at which the different colors follow each other from the bottom of the blade to its top is changed both by tilting the saber and by twisting it.

- color flow tilt speed=100: Defines the sensitvity of tilting the saber.

- color\_flow\_twist\_speed=100: Defines the sensitvity of twisting the saber.

#### **- Responsive Flame Blade:**

The background effect Flame Blade can behave responsive now. The responsive Flame Blade allows for the intensity of the flame to change depending on the orientation of the saber or by twisting it. You can choose on your own which of both gestures should be used.

There are three new parameters in the "background.txt" file of the Flame Blade background effect that control the responsive feature. In the following, these parameters are described:

- flame blade responsive=0: The responsive feature is disabled.
- flame blade responsive=1: The intensity of the flame is changed by tilting the saber.
- flame\_blade\_responsive=2: The intensity of the flame is changed by twisting the saber.
- flame blade responsive=3: The intensity of the flame is changed both by tilting the saber and by twisting it.
- flame\_blade\_tilt\_speed=100: Defines the sensitvity of tilting the saber.
- flame blade twist speed=100: Defines the sensitvity of twisting the saber.

#### **- Swing ignition:**

The blade can be ignited by swinging it. The new parameter "swing ignition=0" in the "general.txt" and in the "settings.txt" of each sound font controls this feature. If your "settings.txt" contains this parameter, the firmware will use the value of this parameter. If your "settings.txt" does not contain

this parameter, the value of the parameter in the "general.txt" will be used. In the following, the meaning of the different values of this parameter is described:

- swing ignition=0: The swing ignition feature is disabled.
- swing ignition=1: The swing ignition feature is enabled.

#### **- Twist retraction:**

The blade can be retracted by twisting it. The new parameters "twist retraction=0" and "twist protection=1500" in the "general.txt" control this feature. If your "settings.txt" contains this parameter, the firmware will use the value of this parameter. If your "settings.txt" does not contain this parameter, the value of the parameter in the "general.txt" will be used. In the following, the meaning of the different values of these parameters is described:

- twist retraction=0: The twist retraction feature is disabled.
- twist\_retraction=1: The twist retraction feature is enabled.
- twist protection=1500: The twist retraction is blocked if the movement of the saber is stronger than this parameter. This avoids that the saber accidentally turns off during movement.

#### **- Common folder:**

The new folder "common" was added to the "SoundFonts" folder. If a sound font does not contain specific sound files like music tracks for example, the board will check if the missing sound files are present in this new folder and will use them. That way, you could add music tracks to the "common" folder for example and they would be used for all sound fonts except from those that feature own music tracks. It is recommended to use the native GH v3 naming scheme for the sound files in the "common" folder.

#### **- Increased performance:**

The boot time has been reduced strongly and also the loading time when changing sound fonts or light effects.

#### **- Sound font descriptions:**

The board now supports adding descriptions to the name of each sound font folder. That way, you can easily identify the sound fonts.

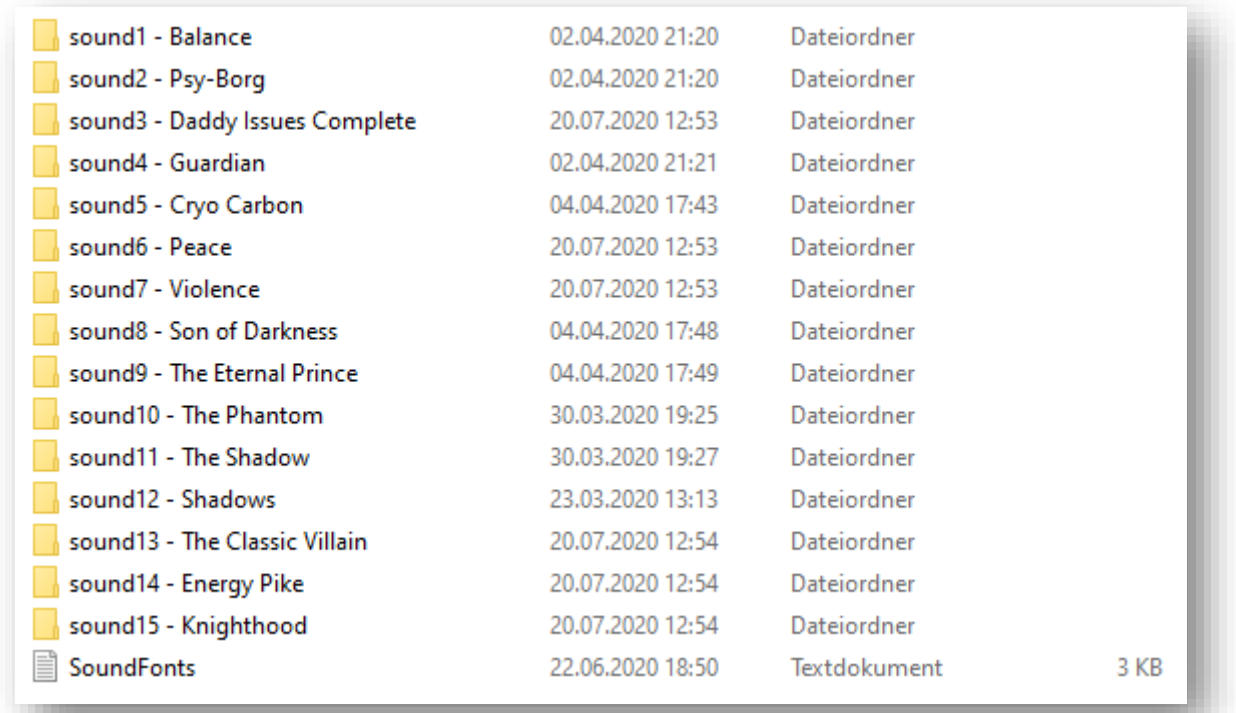

#### **- Blade folder descriptions:**

The board now supports adding descriptions to the name of each blade folder. That way, you can easily identify the blade folders.

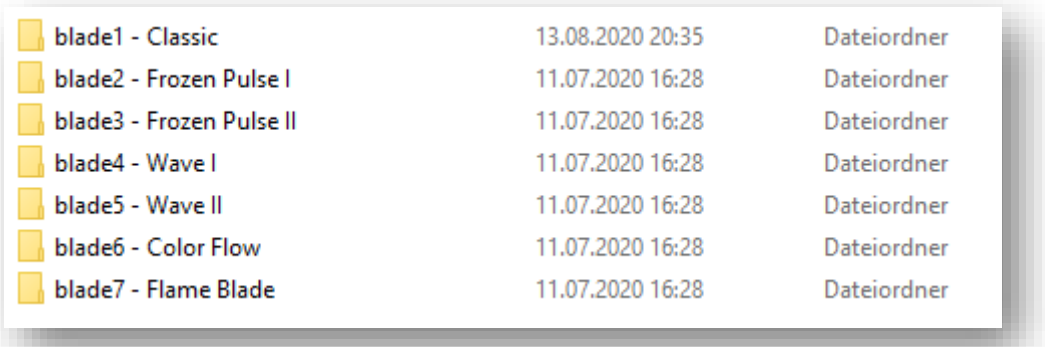

#### **- New preset selection:**

So far, you had to copy and paste the corresponding "EffectFonts" folder from the "Choose-Hardware-Setup" folder to the root directory of your SD card when you wanted to change between Neopixel and in-hilt for example. This is not needed any more. To simplify this, the "EffectFonts" folder in the root directory of the SD cards contains all presets both for Neopixel and in-hilt in different slot folders now. To change between them, you only need to change the parameter "effect\_font\_slot" in the "general.txt". It is also supported to add descriptions to each slot folder.

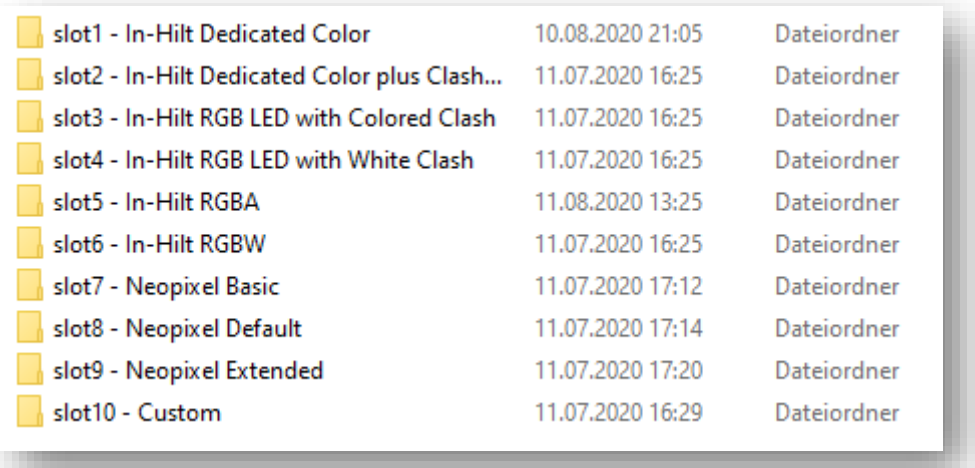

#### **- New Neopixel effect files:**

To simplify the modification of the effect files, a new structure was introduced. In past, there were only the "effect[number].txt" files that contained both background and on top effects. Now, there are a "background.txt" file and "ontop[number].txt" files in each blade folder. That way, it is easier to change background effects and on top effects independently of each other. Each blade folder contains a single "background.txt" and thus a single background effect. As the color is defined by the background effects, it is also easier to change the color now.

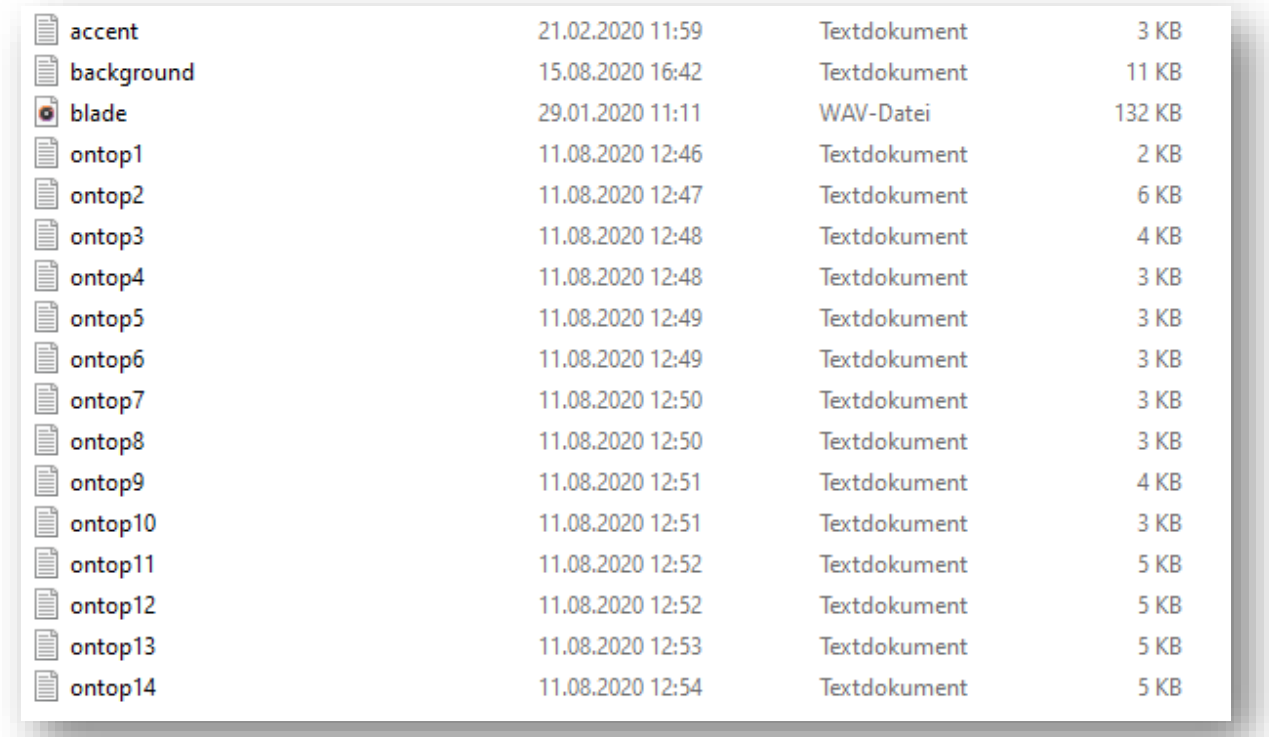

#### **- New in-hilt effect files:**

To simplify the modification of the effect files, a new structure was introduced. In past, there were only the "effect[number].txt" files that contained both color and effects. Now, there are a "color.txt" file and "effect[number].txt" files in each blade folder. That way, it is easier to change the color and the effects independently of each other. Each blade folder contains a single "color.txt" and thus a single color.

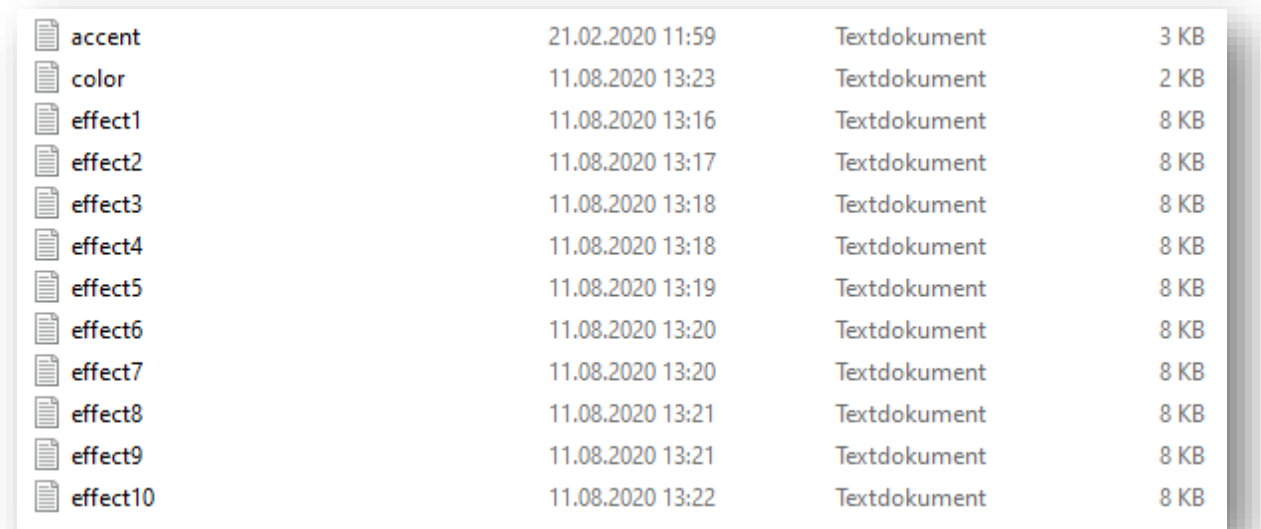

#### **- Accent LEDs standby:**

It is now possible to customize whether the accent LEDs are turned on when the blade is not ignited or turned off. There is a new parameter in the "accent.txt" file. In the following, this parameter is described:

- accent\_standby=0: The accent LEDs are turned off when the blade is not ignited.
- accent\_standby=1: The accent LEDs are turned on when the blade is not ignited.

#### **- Increased volume limit:**

You can increase the volume up to 400 now. However, increasing it beyond 100 is at your own risk as your speaker may not be able to support such high volumes.